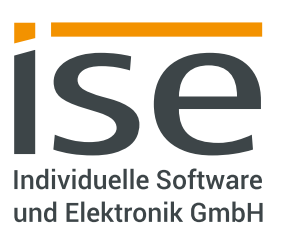

Osterstraße 15 26122 Oldenburg T +49 441 68006-0 F +49 441 68006-10 E info@ise.de

# Release Notes | SMART CONNECT KNX Remote Access 7.0

### **Deutsch**

Dieses Update enthält das neue Feature "Diagramme", mit dem Sie Werte vom KNX Bus aufzeichnen und als Diagramme darstellen können. Um die Funktion zu nutzen, müssen Sie auch das Applikationsprogramm des Geräts über die ETS auf die Version 7.2 aktualisieren. Nutzen Sie dafür am bequemsten die ETS-App "Service App" von ise, um alle Parameter und verbundenen Gruppenadressen der Applikationsversion 6.2 zu übernehmen. Wollen Sie von einer Applikationsversion kleiner als 6.2 updaten, aktualisieren Sie zunächst die Applikation über die "Aktualisieren"-Funktion der ETS auf Version 6.2.

Des Weiteren enthält diese Firmware-Version ein Sicherheitsupdate von OpenVPN. Sie können bereits eingerichtete VPN-Zugänge nach dem Update mit den bisherigen Einstellungen weiternutzen. Wir empfehlen jedoch dringend, auch auf my.ise das dort im Bereich "VPN-Zugang" angebotene Sicherheitsupdate durchzuführen, um von der verbesserten Sicherheit zu profitieren.

Bitte beachten Sie außerdem, dass Sie die Verbindung über "Quick Connect" nach diesem Update nicht mehr nutzen können. Um ohne Eingabe von Zugangsdaten auf Geräte im Netzwerk zuzugreifen, haben Sie auf my.ise die Möglichkeit, individuelle Links mit integrierten Zugangsdaten anzulegen. Alternativ nutzen Sie den VPN-Zugang des SMART CONNECT KNX Remote Access.

### English

This update includes the new feature "Graphs" which can be used to record values from the KNX bus and show them as diagrams. To use this function, you have to update the application program of the device to the version 7.2 via the ETS. The most comfortable way to do this, is to use the ETS app "Service App" from ise to copy all parameters and associated group addresses from the application version 6.2. If you want to update an application version older than 6.2, first update the application via the "Update" function of the ETS to version 6.2.

Moreover, this firmware version includes a security update of OpenVPN. You can further use the already configured VPN connections with their previous settings after the update. However, it is strongly recommended to also perform the security update offered in the "VPN Access" area on my.ise to benefit from the improved security.

Please also note that you can no longer use the connection via "Quick Connect" after this update. In order to access devices in the network without entering access data, you can create individual links with integrated access data on my.ise. As an alternative, use the VPN connection offered by SMART CONNECT KNX Remote Access.

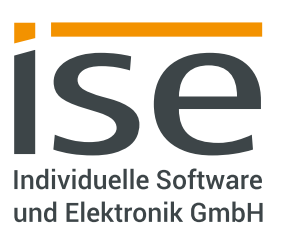

Osterstraße 15 26122 Oldenburg T +49 441 68006-0 F +49 441 68006-10 E info@ise.de

# Release Notes | SMART CONNECT KNX Remote Access 7.0

### **Français**

Cette mise à jour comporte la nouvelle fonction « Diagrammes » avec laquelle vous pouvez enregistrer les valeurs du bus KNX et les représenter sous forme de diagramme. Pour utiliser la fonction, vous devez également mettre à jour le programme d'application de l'appareil à la version 7.2 via l'ETS. La manière la plus confortable pour ce faire est l'utilisation de l'appli ETS « Service App » d'ise pour reprendre tous les paramètres et adresses de groupe connectées de la version de l'application 6.2. Pour mettre à jour une version d'application plus ancienne que la version 6.2, vous devez d'abord mettre à jour l'application à la version 6.2 via la fonction « Mettre à jour » de l'ETS.

En outre, ce micrologiciel inclut une mise à jour de sécurité d'OpenVPN. Vous pouvez continuer d'utiliser les accès VPN déjà configurés avec les réglages existants après la mise à jour. Nous vous recommandons vivement d'effectuer la mise à jour de sécurité offerte dans la section « Accès VPN » sur my.ise pour profiter de la sécurité améliorée.

Notez également que la connexion via « Quick Connect » ne peut plus être utilisée après cette mise à jour. Pour pouvoir accéder à des appareils connectés au réseau sans saisir des données d'accès, vous avez la possibilité sur my.ise de créer des liens individuels comportant les données d'accès. En alternative, utilisez l'accès VPN du SMART CONNECT KNX Remote Access.

#### **Nederlands**

Deze update bevat de nieuwe functie "Grafieken" waarmee u waarden van de KNX-bus kunt registreren en als grafieken kunt laten weergeven. Om de functie te kunnen gebruiken, moet u ook het applicatieprogramma van het apparaat via ETS bijwerken naar versie 7.2. Het makkelijkst is om daarvoor de ETS-app "Service App" van ise te gebruiken om daarmee alle parameters en verbonden groepenadressen van applicatieversie 6.2 over te nemen. Wilt u bijwerken vanaf een applicatieversie lager dan 6.2, werk dan eerst de applicatie bij naar versie 6.2 door middel van de functie "Update" van ETS.

Verder bevat deze firmwareversie een beveiligingsupdate van OpenVPN. U kunt al geconfigureerde VPNtoegangen na de update verder blijven gebruiken met de oude instellingen. Wij adviseren echter dringend om ook op my.ise de daar onder het gedeelte "VPN Access" aangeboden beveiligingsupdate uit te voeren, om te kunnen profiteren van de verbeterde beveiliging.

Houd er tevens rekening mee, dat u een verbinding via "Quick Connect" na deze update niet meer kunt gebruiken. Om zonder invoer van toegangsgegevens toegang te verkrijgen tot apparaten op het netwerk, hebt u op my.ise de mogelijkheid individuele links aan te maken met geïntegreerde toegangsgegevens. Als alternatief kunt u de VPN-toegang gebruiken van de SMART CONNECT KNX Remote Access.

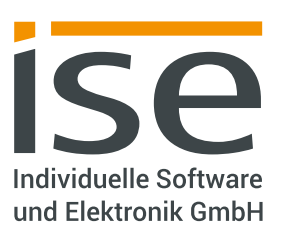

Osterstraße 15 26122 Oldenburg T +49 441 68006-0 F +49 441 68006-10 E info@ise.de

# Release Notes | SMART CONNECT KNX Remote Access 7.0

## Español

Esta actualización contiene la nueva función "Diagramas" que permite registrar los valores del bus KNX y representarlos en forma de diagramas. Para poder utilizar esta función, también debe actualizar el programa de aplicación del dispositivo a la versión 7.2 a través de ETS. Para ello, lo más confortable es utilizar la aplicación ETS "Service App" de ise para aplicar todos los parámetros y direcciones de grupo vinculados de la versión de aplicación 6.2. Si desea realizar una actualización de una versión de aplicación anterior a 6.2, primero actualice la aplicación mediante la función "Actualizar" de ETS a la versión 6.2.

Además, esta versión de firmware contiene una actualización de seguridad de OpenVPN. Después de la actualización, puede seguir utilizando accesos VPN ya configurados con los mismos ajustes. Sin embargo recomendamos expresamente realizar también en my.ise la actualización de seguridad ofrecida allí en la sección "VPN Access" para poder beneficiarse de la seguridad mejorada.

Por favor, tenga además en cuenta que después de esta actualización ya no puede utilizar la conexión a través de "Quick Connect". Para poder acceder a dispositivos en la red sin tener que introducir datos de acceso, en my.ise tiene la posibilidad de crear enlaces individuales con datos de acceso integrados. Como alternativa, utilice el acceso VPN del SMART CONNECT KNX Remote Access.

#### Italiano

Questo aggiornamento contiene la nuova funzione "Diagrammi" che consente di registrare valori del bus KNX e di rappresentarli sotto forma di diagrammi. Per utilizzare la funzione, anche il programma applicativo dell'apparecchio deve essere aggiornato tramite ETS alla versione 7.2. A tale scopo, il modo più pratico è quello di utilizzare l'app ETS "Service App" di ise per applicare tutti i parametri e gli indirizzi di gruppo collegati della versione di applicazione 6.2. Se si vuole aggiornare da una versione di applicazione inferiore a 6.2, aggiornare prima l'applicazione alla versione 6.2 mediante la funzione "Aggiorna" di ETS.

Inoltre, questa versione del firmware contiene anche un aggiornamento di sicurezza di OpenVPN. Dopo l'aggiornamento, è possibile continuare a utilizzare con le impostazioni precedenti gli accessi VPN già configurati. Tuttavia, consigliamo vivamente di eseguire anche l'aggiornamento di sicurezza offerto su my.ise nella sezione "VPN Access" per approfittare di una sicurezza ancora maggiore.

Tenere presente inoltre che dopo questo aggiornamento non è più possibile utilizzare il collegamento tramite "Quick Connect". Per poter accedere agli apparecchi in rete senza dover immettere dati di accesso, su my.ise è possibile creare link individuali con dati di accesso integrati. In alternativa, è possibile utilizzare anche l'accesso VPN di SMART CONNECT KNX Remote Access.